## **Tools in action – an example with Pytorch**

**Samuel Antao**

**Comprehensive General LUMI Course October 3–6th**

AMDA together we advance\_

- **Agenda** 1. Intro to Pytorch and its dependencies
	- 2. Controlling affinity
	- 3. Profiling rocprof and omnitools.
	- 4. Debugging

## **Pytorch highlight**

- Official page: https://pytorch.org/
- Code: https://github.com/pytorch/pytorch
- Python™-based framework for machine learning
	- Auto-differentiation on tensor types
- GPU-enabled
	- ROCm support for MI250x (and others)
	- Hipification as part of the build system
		- C/C++ libraries with proper bindings for Python
	- Python code doesn't need changing using the same CUDA conventions
- Other related packages:
	- Torch vision/audio, many others
	- APEX multiprecision library
		- https://github.com/ROCmSoftwarePlatform/apex

#### **Pytorch install – base environment**

module purge module load CrayEnv module load PrgEnv-cray/8.3.3 module load craype-accel-amd-gfx90a module load cray-python

# Default ROCm – more recent versions are preferable (e.g. ROCm 5.6.0) module load rocm/5.2.3.lua

#### **Pytorch install – system python**

- Natively
	- cray-python module
	- pip3 install -t \$(pwd)/pip-installs2 --pre torch==1.13.1 --extra-index-url https
	- PYTHONPATH=\$(pwd)/pip-installs2 python -c 'import torch; print(torch.cuda

#### **Pytorch install – virtual env**

- virtual env
	- cray-python module
	- python -m venv --system-site-packages cray-python-virtualenv
	- source cray-python-virtualenv/bin/activate
	- pip3 install --pre torch==1.13.1 --extra-index-url https://download.pytorch.or
	- python -c 'import torch; print(torch.cuda.device\_count())'

#### **Pytorch install – conda env**

- conda env
	- https://repo.anaconda.com/miniconda/Miniconda3-latest-Linux-x86\_64.sh
	- bash Miniconda3-latest-Linux-x86\_64.sh
	- source miniconda3/bin/activate
	- conda create -n pytorch python=3.8
	- conda activate pytorch
	- conda install --only-deps pytorch
	- pip3 install --pre torch==1.13.1 --extra-index-url https://download.pytorch.or
	- python -c 'import torch; print(torch.cuda.device\_count())'

#### **Pytorch install – conda env – from source**

```
• conda env
```
- https://repo.anaconda.com/miniconda/Miniconda3-latest-Linux-x86\_64.sh
- bash Miniconda3-latest-Linux-x86\_64.sh
- source miniconda3/bin/activate
- conda create -n pytorch-build python=3.8
- conda activate pytorch-build
- conda install --only-deps pytorch
- conda install -y cmake mkl-include
- Load source and build:

```
git clone -b v1.13.1 --recursive https://github.com/pytorch/pytorch
cd pytorch
git submodule sync
```

```
git submodule update --init --recursive --jobs 0
```

```
nice python3 tools/amd_build/build_amd.py
CMAKE_PREFIX_PATH=$CONDA_PREFIX:$CMAKE_PREFIX_PATH \
  PYTORCH_ROCM_ARCH=gfx90a \
  CMAKE_MODULE_PATH=$CMAKE_MODULE_PATH:$(pwd)/pytorch/cmake/Modules_CUDA_fix \
  LIBRARY_PATH=$CONDA_PREFIX/lib:$LIBRARY_PATH_LDFLAGS="-ltinfo" \
  PYTORCH ROCM ARCH="gfx90a" \
  RCCL_PATH=$ROCM_PATH/rccl \
  RCCL DIR=$ROCM PATH/rccl/lib/cmake \
  hip DIR=${ROCM PATH}/hip/cmake/ \
  REL WITH DEB INFO=1 \backslashnice python3 setup.py bdist_wheel
```
- conda create -n pytorch-from-source --clone pytorch-build
- conda activate pytorch-from-source
- pip install dist/torch-\*.whl L
- LD\_LIBRARY\_PATH=\$CONDA\_PREFIX/lib:\$LD\_LIBRARY\_PATH python -c 'import torch; print(torch.cuda.device\_count())'

#### **Pytorch install – containers - Singularity**

- Control better the Pytorch environment
- Less strain on the filesystem
	- All application installation is loaded as a single file
- Enable more recent ROCm versions
- Transferable and arguably more portable
- Some containers unofficially available under:
	- /pfs/lustrep2/projappl/project\_462000125/samantaopublic/containers

**AMDA** 

together we advance\_

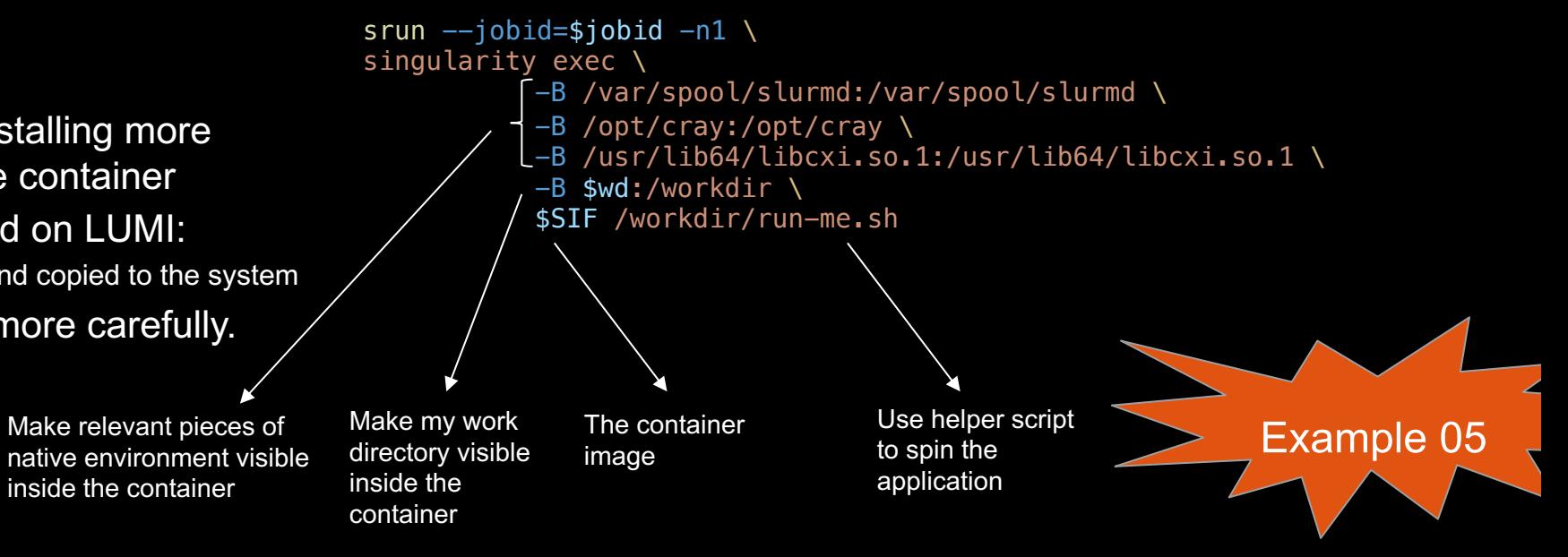

Any cons?

- Updating the environment and installing more packages may require rebuild the container
- Containers can't currently be build on LUMI:
	- Needs containers to be built elsewhere and copied to the system
- Submitting work has to be done more carefully.

Comprehensive General LUMI Course - October 3-6th

SIF=<myimage.sif>

 $\mathbf{9}$ 

#### **Controlling device visibility**

- Controlling visibility
	- HIP\_VISIBLE\_DEVICES=0,1,2,3 python -c 'import torch; print(torch.cuda.device\_count())'
	- ROCR\_VISIBLE\_DEVICES=0,1,2,3 python -c 'import torch; print(torch.cuda.device\_count())'
	- SLURM sets ROCR\_VISIBLE\_DEVICES
	- Implications of both ways of setting visibility blit kernels and/or DMA
	- Considerations:
		- Does my app expects GPU visibility to be set in the environment?
		- Does my app expects arguments to define target GPUs
		- Does my app make any assumption on the device based on other information:
			- MPI rank
			- CPU-range
			- Auto-determined
		- How many processes using the same GPU:
		- Contention vs occupancy
		- Runtime scheduling limits
		- Increased scheduling complexity
		- **Imbalance**

Most Pytorch applications and driver scripts assume the GPU to be used corresponds to the local rank!!!

### **Testing affinity**

- What CPUs I have available and their NUMA domain?
	- lscpu
- What GPUs I have
	- rocm-smi –showtopo

NUMA node0 CPU(s): 0-15,64-79 NUMA node1 CPU(s): 16-31,80-95 NUMA node2 CPU(s): 32-47,96-111 NUMA node3 CPU(s): 48-63,112-127

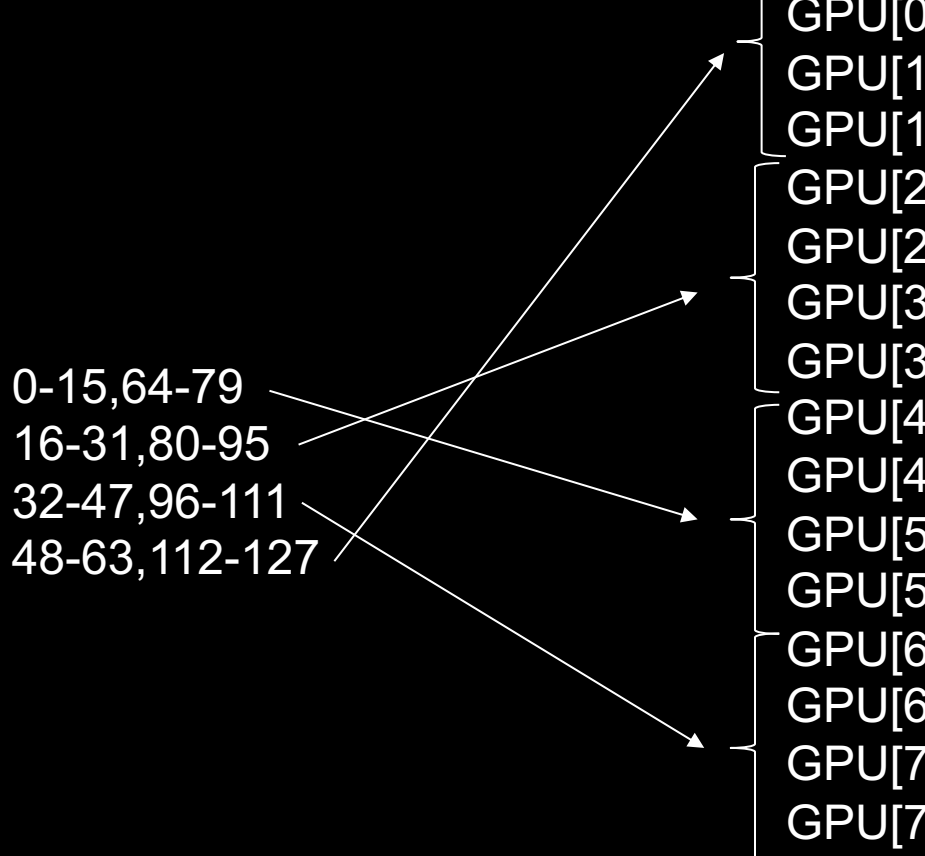

- 
- GPU[0] : (Topology) Numa Node: 3
- GPU[0] : (Topology) Numa Affinity: 3
- GPU[1] : (Topology) Numa Node: 3
- GPU[1] : (Topology) Numa Affinity: 3
- GPU[2] : (Topology) Numa Node: 1
- GPU[2] : (Topology) Numa Affinity: 1
- GPU[3] : (Topology) Numa Node: 1
- GPU[3] : (Topology) Numa Affinity: 1
- GPU[4] : (Topology) Numa Node: 0
- GPU[4] : (Topology) Numa Affinity: 0
- GPU[5] : (Topology) Numa Node: 0
- GPU[5] : (Topology) Numa Affinity: 0
- GPU[6] : (Topology) Numa Node: 2
- GPU[6] : (Topology) Numa Affinity: 2
- GPU[7] : (Topology) Numa Node: 2
- GPU[7] : (Topology) Numa Affinity: 2

• ORNL topology - https://docs.olcf.ornl.gov/systems/crusher\_quick\_start\_guide.html

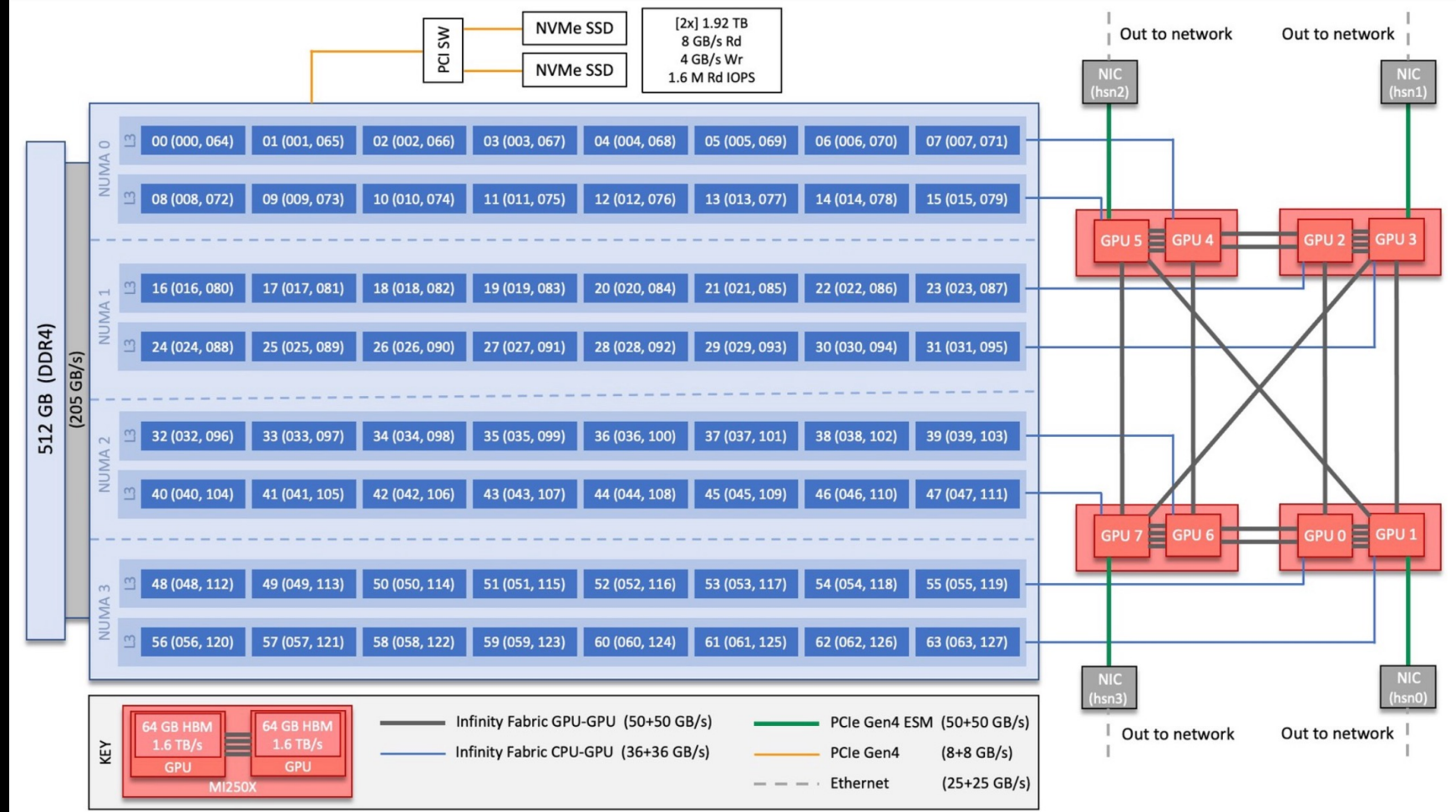

Comprehensive General LUMI Course - October 3-6th

[Public]

- Check what SLURM is giving us:
- N=2 ; salloc -p small-g --threads-per-core 1 --exclusive -N \$N --gpus \$((N\*8)) -t 2:00:00 --<br>account project 465000524 --mem 0
- srun -c 7 -N 2 -n 16 --gpus 16 bash -c 'echo "\$SLURM\_PROCID -- GPUS \$ROCR\_VISIBLE\_DEVICES -- \$(taskset -p \$\$)"'

0 -- GPUS 0,1,2,3,4,5,6,7 -- pid 54249's current affinity mask: fe 1 -- GPUS  $0, 1, 2, 3, 4, 5, 6, 7$  -- pid 54250's current affinity mask: fe00 2 -- GPUS 0,1,2,3,4,5,6,7 -- pid 54251's current affinity mask: fe0000 3 -- GPUS 0,1,2,3,4,5,6,7 -- pid 54252's current affinity mask: fe000000 4 -- GPUS 0,1,2,3,4,5,6,7 -- pid 54253's current affinity mask: fe00000000 5 -- GPUS 0,1,2,3,4,5,6,7 -- pid 54254's current affinity mask: fe0000000000 6 -- GPUS 0,1,2,3,4,5,6,7 -- pid 54255's current affinity mask: fe000000000000 7 -- GPUS 0,1,2,3,4,5,6,7 -- pid 54256's current affinity mask: fe00000000000000 8 -- GPUS 0,1,2,3,4,5,6,7 -- pid 110083's current affinity mask: fe 9 -- GPUS 0,1,2,3,4,5,6,7 -- pid 110084's current affinity mask: fe00 10 -- GPUS 0,1,2,3,4,5,6,7 -- pid 110085's current affinity mask: fe0000 11 -- GPUS 0,1,2,3,4,5,6,7 -- pid 110086's current affinity mask: fe000000 12 -- GPUS 0,1,2,3,4,5,6,7 -- pid 110087's current affinity mask: fe00000000 13 -- GPUS 0,1,2,3,4,5,6,7 -- pid 110088's current affinity mask: fe0000000000 14 -- GPUS 0,1,2,3,4,5,6,7 -- pid 110089's current affinity mask: fe000000000000 15 -- GPUS 0,1,2,3,4,5,6,7 -- pid 110090's current affinity mask: fe00000000000000

Careful! Allocations do not follow GPU ranking!!

Comprehensive General LUMI Course - October 3-6th

**Example 06** 

AMDA

together we advance\_

[Public]

#### **Pytorch example app – MNIST distributed learning**

- Popular computer vision training dataset
	- Select the container image
	- Translate SLURM environment to Pytorch distributed environment
	- Smoke test on GPU availability

**Examples 07-08** 

- MIOpen caches
- Set RCCL interfaces
- Use CPU bind masks to match GPU ranking
- Assess what in the host needs to be available in the container
- Invoke singularity from SLURM and in turn invoke helper script
- Use rocprof to get some insights about your application

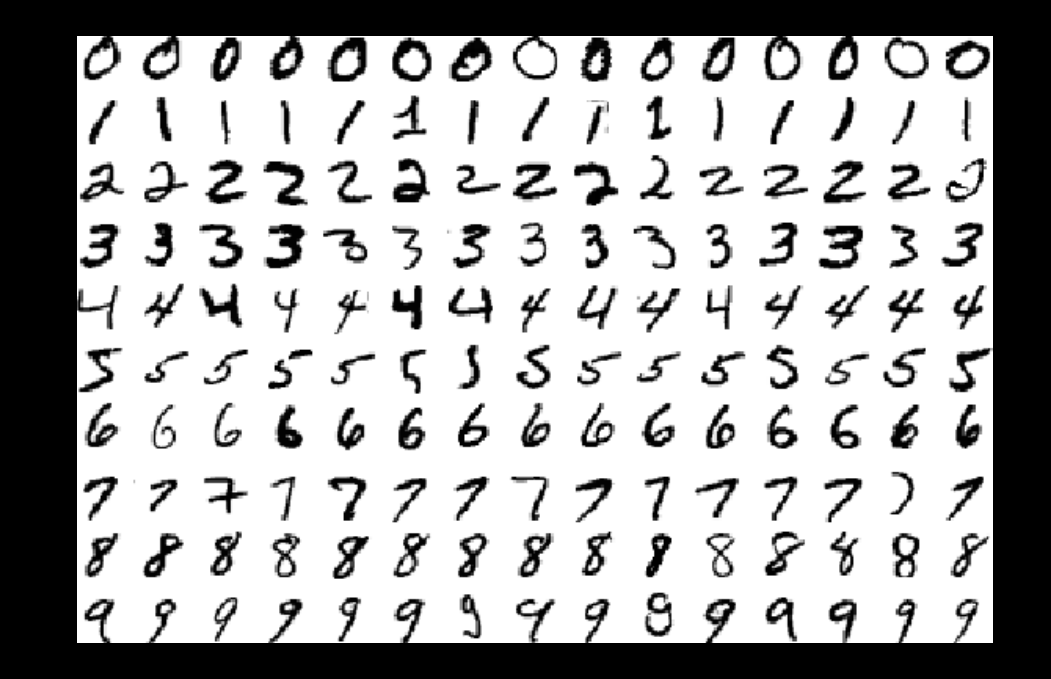

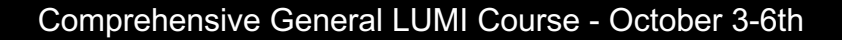

[Public]

#### **RCCL attempt using only high-speed-interfaces**

• The problem – on startup we see:

 NCCL error in: /pfs/lustrep2/projappl/project\_462000125/samantao/pytorchexample/pytorch/torch/csrc/distributed/c10d/ProcessGroupNCCL.cpp:1269, unhandled system error, NCCL version 2.12.12

- Checking error origin:
	- export NCCL DEBUG=INFO
	- NCCL INFO NET/Socket : Using **[0]nmn0:10.120.116.65<0>** [1]hsn0:10.253.6.67<0> [2]hsn1:10.253.6.68<0> [3]hsn2:10.253.2.12<0> [4]hsn3:10.253.2.11<0>
	- NCCL INFO /long\_pathname\_so\_that\_rpms\_can\_package\_the\_debug\_info/data/driver/rccl/src/init.cc:1292
- The fix:
	- export NCCL\_SOCKET\_IFNAME=hsn0,hsn1,hsn2,hsn3

#### **Comms are important - RCCL AWS-CXI plu**

- RCCL relies on runtime plugin-ins to connect with some transport layers • Libfabric – provider for Slingshot
- Hipified plugin adapted from AWS OpenFabrics support available
- https://github.com/ROCmSoftwarePlatform/aws-ofi-rccl
- 3-4x faster collectives
- Plugin needs to be pointed at by the loading environment module use /pfs/lustrep2/projappl/project 462000125/samantao-public/mym module load aws-ofi-rccl/rocm-5.2.3.lua Or export LD\_LIBRARY\_PATH=/pfs/lustrep2/projappl/project\_462000125/samanta<br>rccl (will detect librccl-net.so)
- Verify the plugin is detected.

```
export NCCL_DEBUG=INFO 
export NCCL_DEBUG_SUBSYS=INIT
# and search the logs for:
[0] NCCL INFO NET/OFI Using aws-ofi-rccl 1.4.0
```
#### **Omnitrace**

- Obtain more thorough trace information and visualization
	- https://github.com/AMDResearch/omnitrace
	- OpenSUSE 15.4 build mainly compatible with LUMI environment

• Module files to help load the tool, e.g.

module use /pfs/lustrep2/projappl/project\_462000125/samanta module load rocm/5.5.3 omnitrace/1.10.3-rocm-5.5.x

- Configuration file:
	- omnitrace-avail -G omnitrace.cfg –all
	- Use OMNITRACE\_CONFIG\_FILE environment variable to point to it
	- Override environment with command line arguments
- Sampling the Python™ and C/C++ parts of the code
	- omnitrace-python-3.8 -c <configuration path>/omnitrace.cfg script.py"
	- omnitrace-sample --trace –c <configuration path>/omnitrace.cfg -- python –u ./so
	- Match omnitrace-python with your Python version.

### **Omniperf**

- Obtain detail kernel performance counters
	- https://github.com/AMDResearch/omniperf
	- OpenSUSE 15.4 build mainly compatible with LUMI environment
- Module files to help assist, e.g.

```
module use /pfs/lustrep2/projappl/project_462000125/samanta
module load rocm/5.5.3 omniperf/1.0.10-rocm-5.5.x
```
- Configuration and build:
	- Omniperf requirements must be installed in a Python version and environment compatibility
	- E.g. make sure omniperf requirements exist within same conda environment.
	- Sampling the Python and C/C++ parts of the code
- Omniperf needs replaying the application
	- Complicated to profile individual ranks as all need replaying.
- Profile with:
	- omniperf profile -n pytorch --device 0 --roof-only -- \$(which python) -u
- Analyze with:
	- omniperf analyze -p workloads/pytorch/mi200/ --gui

#### [Public]

#### **Rocgdb**

- Debugging requires proper driver support: can't run debugger effectively from incompatible containers.
- https://github.com/ROCm-Developer-Tools/ROCgdb/
	- Branches for given ROCm releases: e.g. rocm-5.2.x
- Two main use cases
	- Connecting into a hanging process
	- Progress up to breakpoint or segfault
- ROCm provides rocgdb you may need your own gdbserver.
- Using gdbserver is possible
	- gdbserver can be issued conveniently as a profile tool
	- Launch with:
		- gdbserver --once \$(hostname):12345 ./my\_command
	- Attach with
		- rocgdb -x gdb.commands ./my\_command
	- Leverage gdb commands file to automate startup
		- target remote target\_host:12345
- Examples:
	- Hanging in collective (RCCL)
- Limitations
	- GPU pending breakpoints over gdbserver may not work.
- Staring session in specific nodes to attach
	- srun --interactive --pty /bin/bash (only works for first node of allocation)
	- srun --pty --jobid <jobid> -w <target\_node> --mem=0 --oversubscribe –interactive -n 1 -c 63 --gpus-per-task=

#### **Wave details**

agent-id:queue-id:dispatch-num:wave-id (work-group-x,work-group-y,work-group-z)/work-group-thread-index

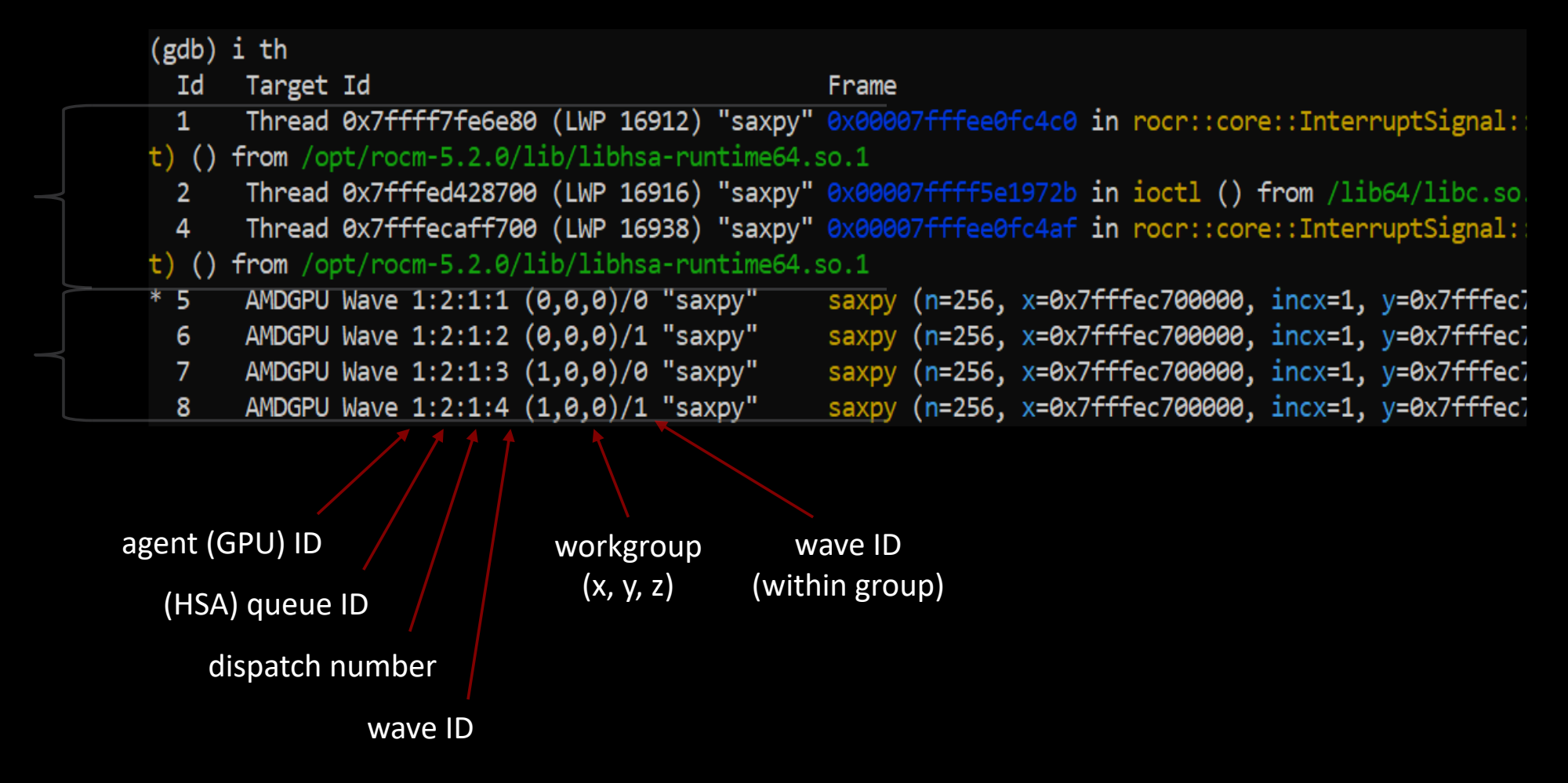

#### **Disclaimer**

The information presented in this document is for informational purposes only and may contain technical inaccuracies, omissions, and typographical errors. The information contained herein is subject to change and may be rendered inaccurate for many reasons, including but not limited to product and roadmap changes, component and motherboard version changes, new model and/or product releases, product differences between differing manufacturers, software changes, BIOS flashes, firmware upgrades, or the like. Any computer system has risks of security vulnerabilities that cannot be completely prevented or mitigated. AMD assumes no obligation to update or otherwise correct or revise this information. However, AMD reserves the right to revise this information and to make changes from time to time to the content hereof without obligation of AMD to notify any person of such revisions or changes.

THIS INFORMATION IS PROVIDED 'AS IS." AMD MAKES NO REPRESENTATIONS OR WARRANTIES WITH RESPECT TO THE CONTENTS HEREOF AND ASSUMES NO RESPONSIBILITY FOR ANY INACCURACIES, ERRORS, OR OMISSIONS THAT MAY APPEAR IN THIS INFORMATION. AMD SPECIFICALLY DISCLAIMS ANY IMPLIED WARRANTIES OF NON-INFRINGEMENT, MERCHANTABILITY, OR FITNESS FOR ANY PARTICULAR PURPOSE. IN NO EVENT WILL AMD BE LIABLE TO ANY PERSON FOR ANY RELIANCE, DIRECT, INDIRECT, SPECIAL, OR OTHER CONSEQUENTIAL DAMAGES ARISING FROM THE USE OF ANY INFORMATION CONTAINED HEREIN, EVEN IF AMD IS EXPRESSLY ADVISED OF THE POSSIBILITY OF SUCH DAMAGES.

Third-party content is licensed to you directly by the third party that owns the content and is not licensed to you by AMD. ALL LINKED THIRD-PARTY CONTENT IS PROVIDED "AS IS" WITHOUT A WARRANTY OF ANY KIND. USE OF SUCH THIRD-PARTY CONTENT IS DONE AT YOUR SOLE DISCRETION AND UNDER NO CIRCUMSTANCES WILL AMD BE LIABLE TO YOU FOR ANY THIRD-PARTY CONTENT. YOU ASSUME ALL RISK AND ARE SOLELY RESPONSIBLE FOR ANY DAMAGES THAT MAY ARISE FROM YOUR USE OF THIRD-PARTY CONTENT.

© 2022 Advanced Micro Devices, Inc. All rights reserved. AMD, the AMD Arrow logo, ROCm, Radeon, Radeon Instinct and combinations thereof are trademarks of Advanced Micro Devices, Inc. in the United States and/or other jurisdictions. Other names are for informational purposes only and may be trademarks of their respective owners.

AWS is a trademark of Amazon.com, Inc. or its affiliates in the United States and/or other countries

# **Questions?**

# AMDA